## **契約法⼈ログオフ**

## **⼿順1 契約法⼈ログオフ**

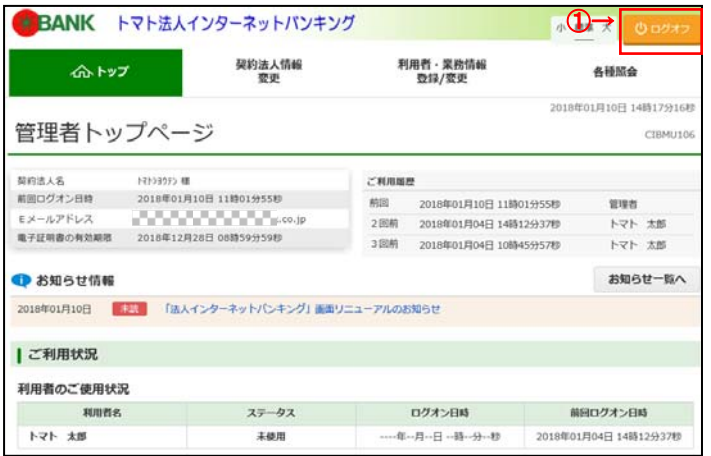

① ログオフをクリックしてください。

## **ご注意ください**

ブラウザの「×」ボタンを利⽤するなどで強制終了すると、次 回ログオン時に「再ログオン」画面が表示されることが あります。必ず右上の ログオフ をクリックしてください。

## **⼿順2 契約法⼈ログオフ確認**

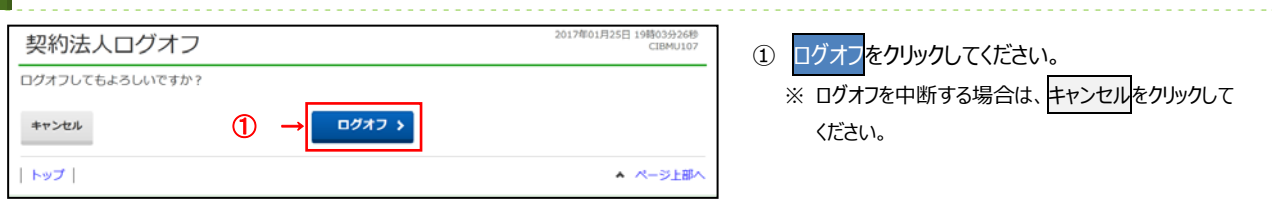

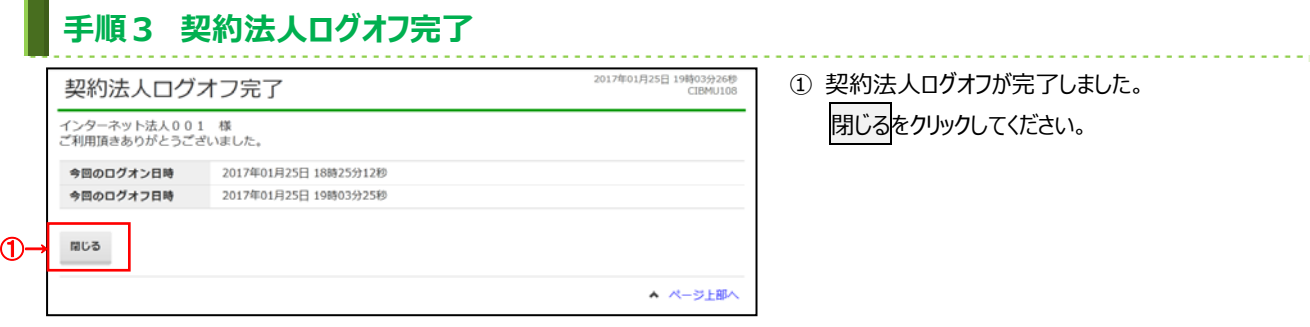